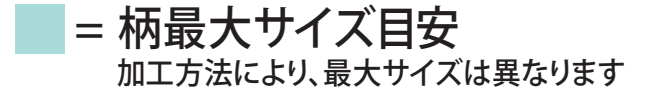

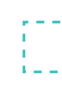

○本体形状:自由(ダイカット) ○本体サイズ:自由 ○カラー:フルカラー ※多少の色ブレがあります。 ※詳しくは営業までお問い合わせください。

= プリント可能位置 ■アクリルライトスタンド(L) 点線内に柄を配置できます

# 【 制作上の注意事項 】

● 絵型に柄を配置してください。 ● 原寸データがある場合は、そちらもお送りください。 ● 画像データの場合 ※プリントしたいサイズより大きめで、解像度は300dpi/inch以上で作成してください。 ※画像データは別途添付して下さい。

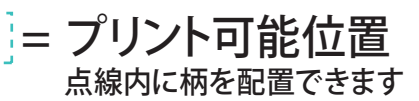

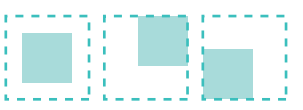

### ※原寸

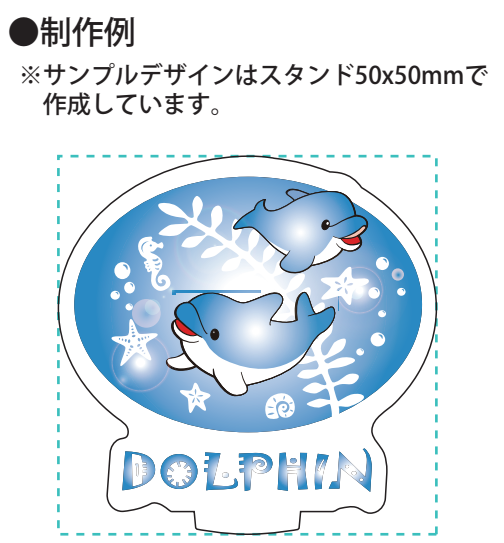

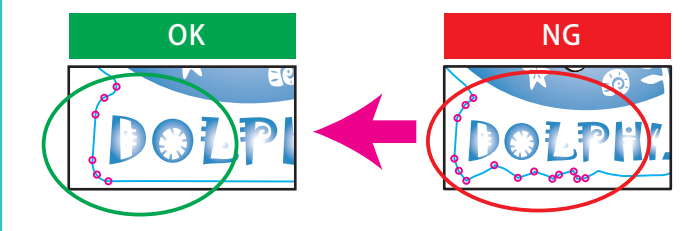

※アクリル板の特性上

□レイヤーはカットライン/デザイン/白版に分かれた状態で作成してください。 □デザインはカラーモードCMYKで作成してください。 □デザインはカットラインの2mm以上内側に収まるように作成してください。 □文字はアウトライン化をしてください。 □スウォッチや効果は必分割・拡張 ずまたはラスタライズをしてください。 □画像は埋め込みにしてください。 □埋め込み画像解像度:カラー画像/実寸350dpi以上、白引き用画像/実寸300dpi以上 □「デザイン」レイヤーに含まれる白は印刷されません。白は「白版」レイヤーに作成してください。

#### ●白版の作成方法●

□白版は必ず「白版」レイヤーに作成してください。 □白版はK100% で作成してください。 □白版はデザインより0.15mm (3px)細らせてください。 ※アクリル板は透明なため、白版を作成しない部分は透けた仕上がりになります。

 NG例のように複雑なデザインは、仕上がりのがたつきや商品破損の原因になります。 また尖った部分はケガの原因にもなります。

全体的に丸みがあるなだらかな曲線にすると仕上がりがきれいです。

カットラインデータ作成例: □カットラインは必ず「カットライン」レイヤーに作成してください。 □カットラインはIllustratorのパスデータで、 シアン100%で作成してください。 □カットラインは 差込口とツメを含め て 仕上がり最大サイズ (マゼンタの枠) の中に収まるサイズで作成してください。 □差込口とツメのパスはサイズや形状を変更しないでください。スタンドが差し込めない、自立しない原因となります。 □鋭角(とがった角)のカットラインは作成できません。必ず曲線(角丸0.7mm以上)で作成してください。 □カットラインはできる限りパス数の少ないなだらかな線にすると、きれいに仕上がります。

### ●カットラインの作成方法●

## 入稿データ制作上の注意点

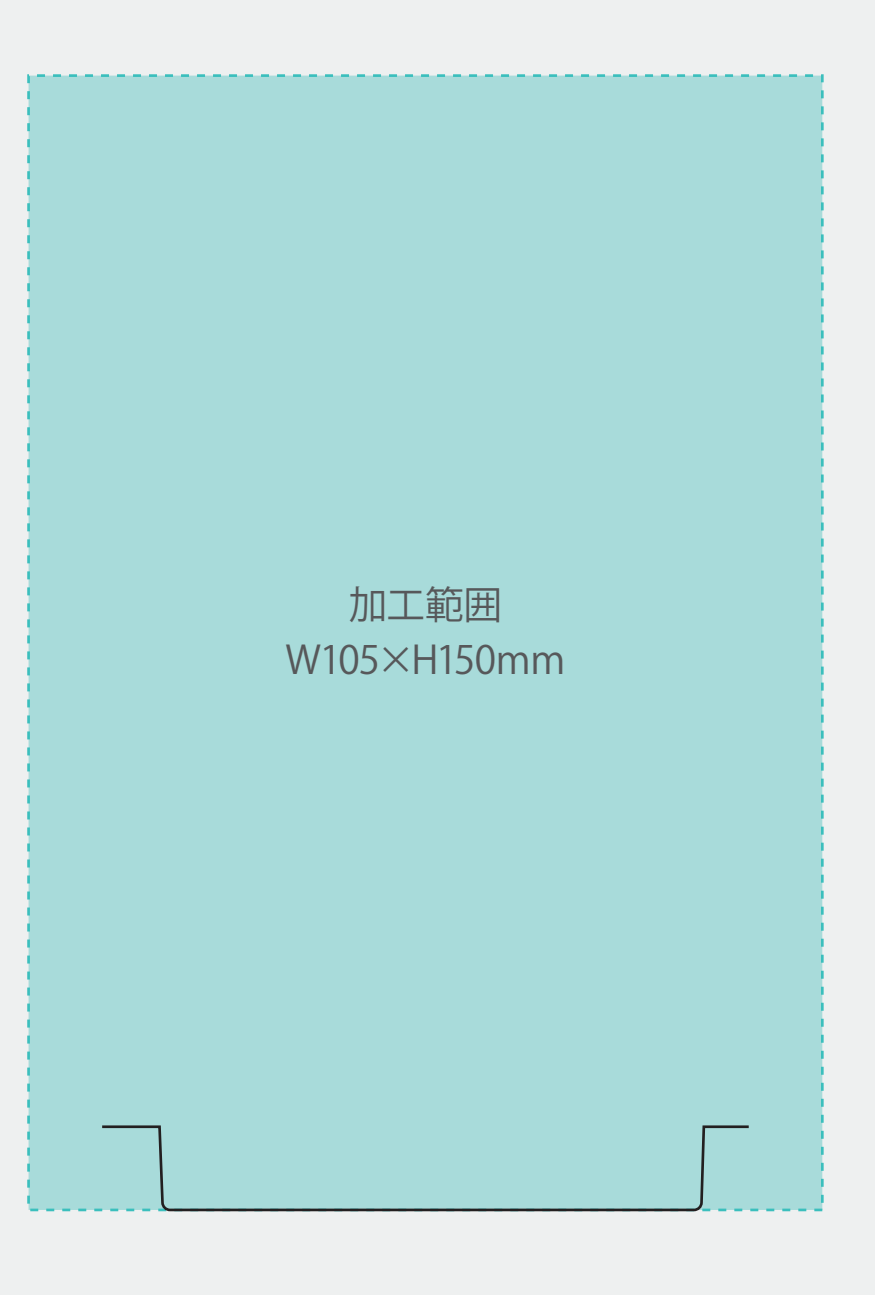